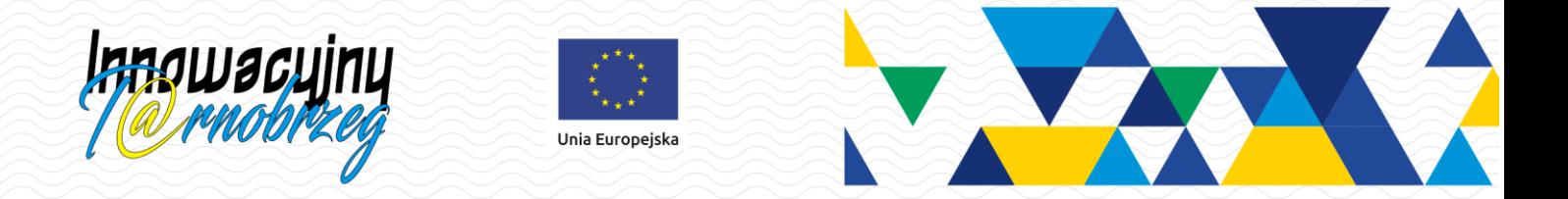

## Porady dla użytkowników programów Arkusz, Płace VULCAN i Finanse VULCAN

Praktyczne porady dla początkujących i zaawansowanych użytkowników programów *Arkusz* (moduł *Sigmy*), *Płace VULCAN* i *Finanse VULCAN* można znaleźć w bazie wiedzy firmy VULCAN.

[Zobacz listę porad dotyczących programu Arkusz \(moduł Sigmy\)](http://www.bazawiedzy.vulcan.edu.pl/bazawiedzy.php/wyszukaj/1/0/3/2/2/)

[Zobacz listę porad dotyczących programu Płace](http://www.bazawiedzy.vulcan.edu.pl/bazawiedzy.php/wyszukaj/1/0/41/2/2/) VULCAN

[Zobacz listę porad dotyczących programu Finanse VULCAN](http://www.bazawiedzy.vulcan.edu.pl/bazawiedzy.php/wyszukaj/1/0/49/2/2/)

Aby w bazie wiedzy wyświetlić porady dotyczące dowolnego programu (lub programów):

- 1. Wejdź na stronę [www.bazawiedzy.vulcan.edu.pl](http://www.bazawiedzy.vulcan.edu.pl/) .
- 2. W *Wyszukiwarce* kliknij przycisk Pokaż listę znajdujący się pod polem Wybierz aplikacje.

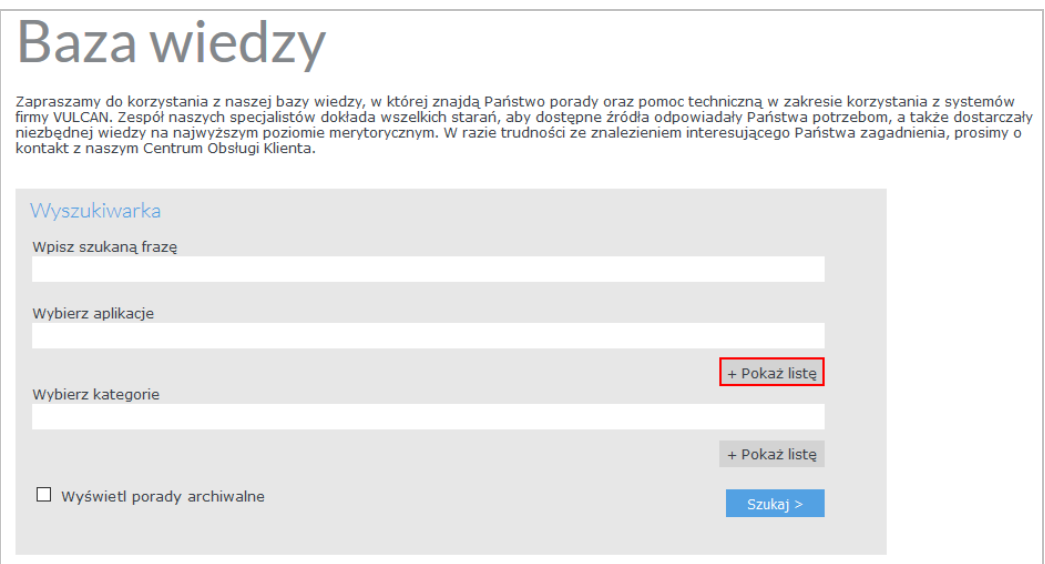

3. Na wyświetlonej liście wszystkich programów firmy VULCAN zaznacz programy i kliknij przycisk Zatwierdź.

Porady dla użytkowników programów Arkusz, Płace VULCAN i Finanse VULCAN

str. 1

Porada dla użytkownika zintegrowanego systemu zarządzania miastem i oświatą Innowacyjny T@rnobrzeg

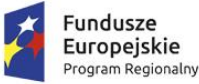

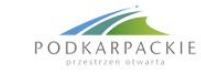

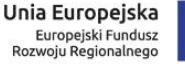

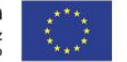

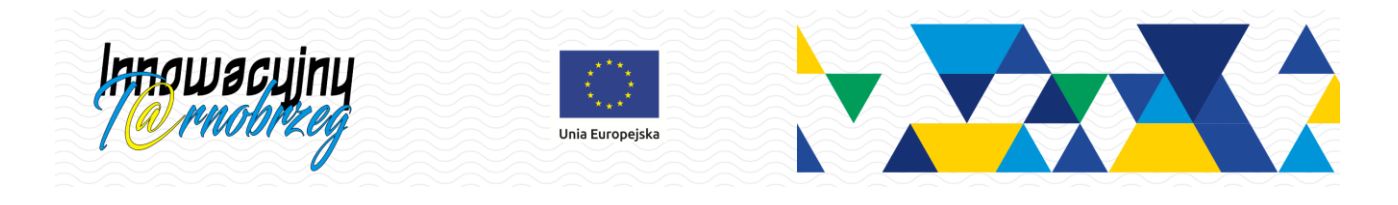

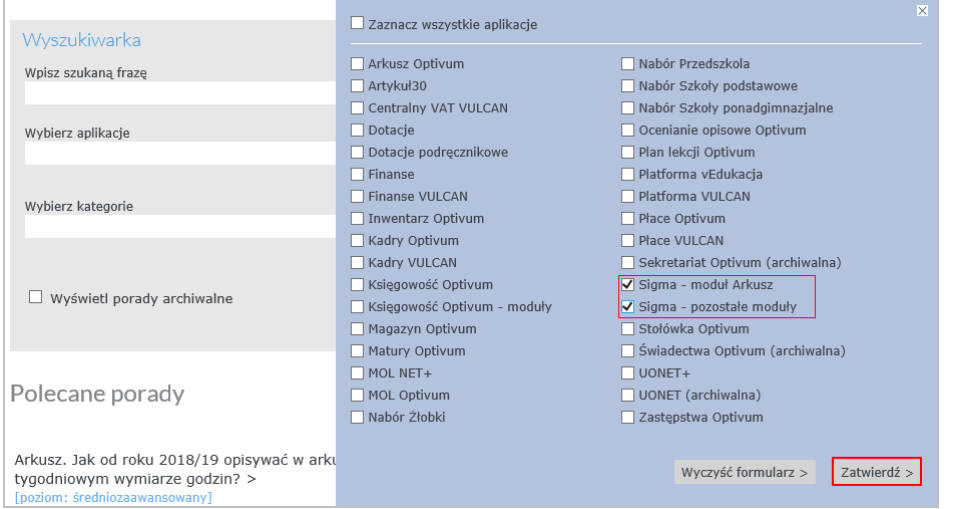

## 4. W oknie *Wyszukiwarki* kliknij przycisk Szukaj.

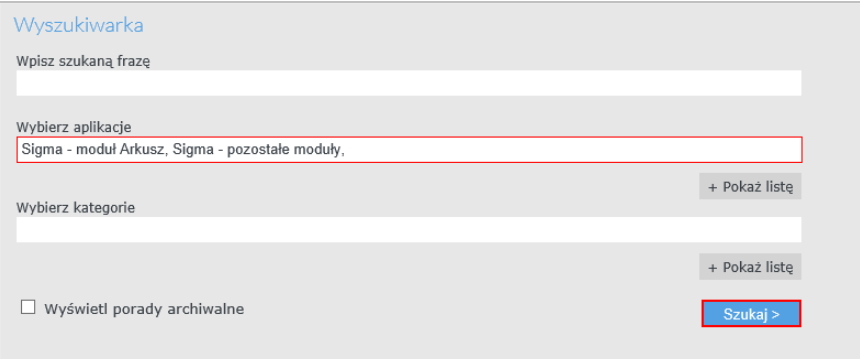

## Wyświetli się lista wyszukanych porad.

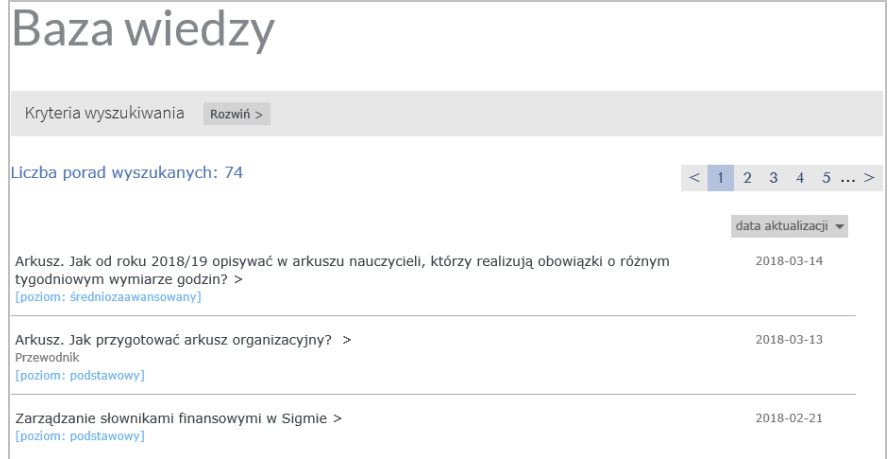

5. Aby wyświetlić poradę, kliknij jej tytuł.

## Porady dla użytkowników programów Arkusz, Płace VULCAN i Finanse VULCAN

str. 2

Porada dla użytkownika zintegrowanego systemu zarządzania miastem i oświatą Innowacyjny T@rnobrzeg

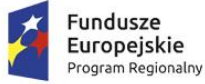

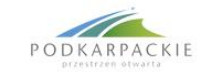

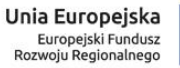

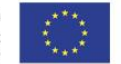